# Configurazioni iniziali per OSPF su sottointerfacce Frame Relay  $\overline{a}$

## Sommario

[Introduzione](#page-0-0) **[Prerequisiti](#page-0-1) [Requisiti](#page-0-2)** [Componenti usati](#page-0-3) **[Convenzioni](#page-1-0)** [Premesse](#page-1-1) **[Configurazione](#page-2-0)** [Esempio di rete](#page-2-1) [Configurazioni](#page-3-0) **[Verifica](#page-10-0)** [Risoluzione dei problemi](#page-10-1) [Informazioni correlate](#page-10-2)

## <span id="page-0-0"></span>**Introduzione**

In questo documento vengono fornite configurazioni di esempio per Open Shortest Path First (OSPF) su sottointerfacce Frame Relay.

## <span id="page-0-1"></span>**Prerequisiti**

### <span id="page-0-2"></span>**Requisiti**

Prima di provare la configurazione, verificare che siano soddisfatti i seguenti requisiti:

• Conoscenza di base di Frame Relay e della configurazione OSPF Per ulteriori informazioni, fare riferimento a [Configurazione di OSPF](//www.cisco.com/en/US/docs/ios/12_0/np1/configuration/guide/1cospf.html) e [Configurazione e](//www.cisco.com/en/US/tech/tk713/tk237/technologies_tech_note09186a008014f8a7.shtml) [risoluzione dei problemi di Frame Relay.](//www.cisco.com/en/US/tech/tk713/tk237/technologies_tech_note09186a008014f8a7.shtml)

### <span id="page-0-3"></span>Componenti usati

Le informazioni fornite in questo documento si basano sulle seguenti versioni software e hardware:

- Cisco 2503 router
- $\cdot$  Software Cisco IOS $^\circledR$  versione 12.3(3) su entrambi i router

Le informazioni discusse in questo documento fanno riferimento a dispositivi usati in uno specifico

ambiente di emulazione. Su tutti i dispositivi menzionati nel documento la configurazione è stata ripristinata ai valori predefiniti. Se la rete è operativa, valutare attentamente eventuali conseguenze derivanti dall'uso dei comandi.

### <span id="page-1-0"></span>**Convenzioni**

Per ulteriori informazioni sulle convenzioni usate, consultare il documento [Cisco sulle convenzioni](//www.cisco.com/en/US/tech/tk801/tk36/technologies_tech_note09186a0080121ac5.shtml) [nei suggerimenti tecnici](//www.cisco.com/en/US/tech/tk801/tk36/technologies_tech_note09186a0080121ac5.shtml).

## <span id="page-1-1"></span>Premesse

Per configurare OSPF in una rete e risolverne i problemi, è necessario avere una buona conoscenza della topologia di rete sottostante. Il meccanismo di rilevamento dei router adiacenti, la scelta del router designato (DR) e del router designato per il backup (BDR) e l'aggiornamento del flusso dipendono da tale meccanismo. La topologia di layer 2 sottostante può essere una delle seguenti:

- Broadcast multi-access (ad esempio, Ethernet): una rete Broadcast consente l'invio di pacchetti broadcast o multicast attraverso la rete e quindi ogni dispositivo in grado di comunicare direttamente con ogni altro dispositivo del segmento. Una rete ad accesso multiplo è una rete che connette più di due dispositivi. Per ulteriori informazioni, fare riferimento a [Configurazioni iniziali per OSPF Over Broadcast Media.](//www.cisco.com/en/US/tech/tk365/technologies_configuration_example09186a0080094058.shtml)
- Point-to-Point (ad esempio collegamenti seriali con PPP/HDLC (Point-to-Point and High-Level Data Link Control)): le reti point-to-point consentono anche di inviare pacchetti broadcast o multicast attraverso la rete e queste reti connettono solo due dispositivi sul segmento. Per ulteriori informazioni, fare riferimento a [Configurazioni iniziali per OSPF su un collegamento](//www.cisco.com/en/US/tech/tk365/technologies_configuration_example09186a0080094057.shtml) [point-to-point.](//www.cisco.com/en/US/tech/tk365/technologies_configuration_example09186a0080094057.shtml)
- NBMA (Non-Broadcast Multi-Access), come Frame Relay. Queste reti non supportano broadcast o multicast, ma possono connettersi più di dispositivi e sono per natura ad accesso multiplo. Per ulteriori informazioni, fare riferimento a [Configurazioni iniziali per OSPF su](//www.cisco.com/en/US/tech/tk365/technologies_tech_note09186a008009470d.shtml) [collegamenti non broadcast](//www.cisco.com/en/US/tech/tk365/technologies_tech_note09186a008009470d.shtml).
- Point-to-multipoint Raccolta di collegamenti point-to-point tra diversi dispositivi su un segmento. Queste reti consentono anche l'invio di pacchetti broadcast o multicast attraverso la rete. Queste reti possono rappresentare il segmento di accesso multiplo come collegamenti point-to-point multipli che connettono tutti i dispositivi del segmento.

Quando OSPF viene eseguito su una rete, prima dello scambio delle informazioni di routing si verificano due eventi importanti:

- I vicini vengono scoperti utilizzando pacchetti hello multicast.
- $\bullet$  DR e BDR vengono selezionati per ogni rete ad accesso multiplo per ottimizzare il processo di creazione delle adiacenze. Tutti i router di quel segmento devono essere in grado di comunicare direttamente con il DR e il BDR per una corretta adiacenza (nel caso di una rete point-to-point, il DR e il BDR non sono necessari perché ci sono solo due router nel segmento, e quindi la scelta non ha luogo).

Per il corretto rilevamento dei router adiacenti su un segmento, la rete deve consentire l'invio di pacchetti broadcast o multicast.

Nella topologia broadcast multi-access layer 2, le trasmissioni sono supportate; pertanto, un router

che esegue OSPF può rilevare automaticamente i router adiacenti OSPF e selezionare qualsiasi router come DR e BDR, poiché qualsiasi dispositivo può comunicare con tutti gli altri router del segmento di broadcast.

In una topologia point-to-point, i router adiacenti vengono rilevati automaticamente in quanto i router adiacenti sono connessi direttamente tra loro tramite un collegamento point-to-point e pacchetti broadcast o multicast vengono inoltrati tramite la rete; tuttavia, l'elezione di DR e BDR non ha luogo come spiegato in precedenza.

In una topologia di rete NBMA, che è intrinsecamente non broadcast, i router adiacenti non vengono rilevati automaticamente. L'OSPF tenta di selezionare un DR e un BDR a causa della natura di accesso multiplo della rete, ma l'elezione fallisce poiché i vicini non vengono scoperti. I vicini devono essere configurati manualmente per superare questi problemi. Inoltre, è necessaria una configurazione aggiuntiva in una topologia hub e spoke per garantire che i router hub, che hanno connettività con ogni altro router spoke, vengano selezionati come DR e BDR. In alternativa, è possibile modificare la configurazione sull'interfaccia NBMA in modo che OSPF ritenga che si tratti di un altro tipo di rete che non presenta questi problemi.

Per il corretto funzionamento di OSPF è necessaria la configurazione corretta.

Le sottointerfacce Frame Relay possono essere eseguite in due modalità:

- Point-to-Point: quando viene configurata una sottointerfaccia point-to-point Frame Relay, la sottointerfaccia emula una rete point-to-point e OSPF la tratta come tipo di rete point-to-point.
- Multipoint: quando viene configurata una sottointerfaccia multipoint Frame Relay, OSPF considera questa sottointerfaccia come un tipo di rete NBMA.

Il software Cisco IOS utilizza il comando *ip ospf network* per consentire la flessibilità di eseguire OSPF su un'interfaccia in modalità diverse:

### rete ip ospf {broadcast | non trasmesso | {point-to-multipoint [non broadcast] | point-to-point}

La sezion[e](#page-2-0) [Configure](#page-2-0) di questo documento contiene configurazioni di esempio per le sottointerfacce point-to-point OSPF su Frame Relay e le sottointerfacce multipoint OSPF su Frame Relay con reti broadcast, non broadcast e point-to-multipoint.

## <span id="page-2-0"></span>**Configurazione**

In questa sezione vengono presentate le informazioni necessarie per configurare le funzionalità descritte più avanti nel documento.

Nota: per ulteriori informazioni sui comandi menzionati in questo documento, usare lo [strumento di](//tools.cisco.com/Support/CLILookup/cltSearchAction.do) [ricerca](//tools.cisco.com/Support/CLILookup/cltSearchAction.do) dei comandi (solo utenti [registrati](//tools.cisco.com/RPF/register/register.do)).

### <span id="page-2-1"></span>Esempio di rete

Nel documento viene usata l'impostazione di rete mostrata di seguito:

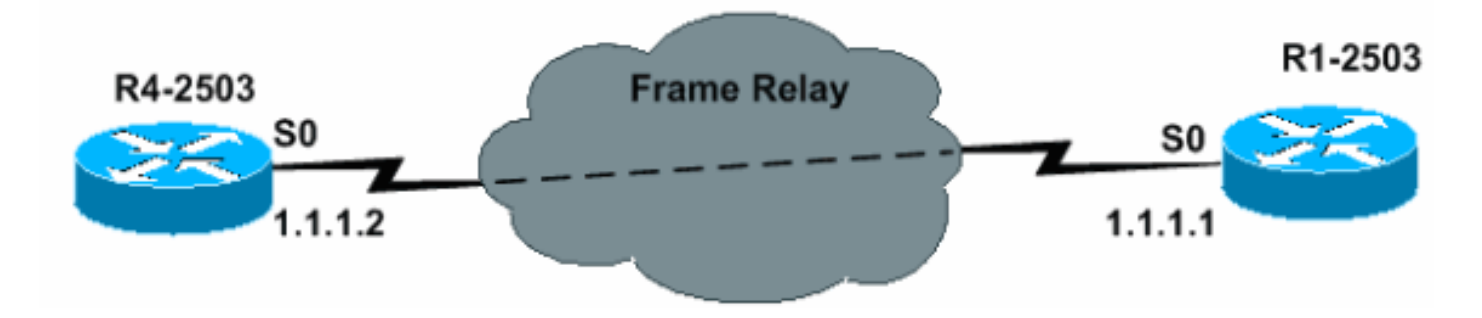

### <span id="page-3-0"></span>**Configurazioni**

Nel documento vengono usate le configurazioni mostrate in questa sezione.

### Configurazione point-to-point

```
R4-2503
interface Loopback0
      ip address 3.3.3.3 255.255.255.255
      !
     interface Serial0
      no ip address
      encapsulation frame-relay
      !--- To enable Frame Relay encapsulation !--- on
the interface. no keepalive ! interface Serial0.1 point-
to-point
     !--- The subinterface is configured to !---
function as a point-to-point link !--- with this
command. ip address 1.1.1.2 255.255.255.0 frame-relay
interface-dlci 16 !--- To assign a data-link connection
identifier !--- (DLCI) to a specified Frame Relay
subinterface. !--- Without this command, all the DLCIs
are assigned !--- to the physical interface. ! router
ospf 1 network 1.1.1.0 0.0.0.255 area 0 !
R1-2503
interface Loopback0
      ip address 2.2.2.2 255.255.255.255
      !
     interface Serial0
      no ip address
      encapsulation frame-relay
      !--- To enable Frame Relay encapsulation on !---
the interface. no keepalive clockrate 2000000 !
interface Serial0.1 point-to-point !--- The subinterface
is configured to function !--- as a point-to-point link
with this command. ip address 1.1.1.1 255.255.255.0
frame-relay interface-dlci 16 !--- To assign a data-link
connection identifier !--- (DLCI) to a specified Frame
Relay subinterface. !--- Without this command, all the
DLCIs are !--- assigned to the physical interface. !
router ospf 1 network 1.1.1.0 0.0.0.255 area 0 !
```
### Suggerimenti per la verifica della configurazione point-to-point

I comandi qui descritti sono utili per la verifica:

- **[show ip ospf neighbors](//www.cisco.com/en/US/docs/ios/12_3/iproute/command/reference/ip2_s3g.html#wp1038133)**: questo comando viene utilizzato per visualizzare le informazioni sui router adiacenti OSPF.
- [show ip ospf interface:](//www.cisco.com/en/US/docs/ios/12_3/iproute/command/reference/ip2_s3g.html#wp1038002) questo comando viene utilizzato per visualizzare le informazioni dell'interfaccia relative a OSPF.

Di seguito sono riportati gli output di questi comandi:

R4-2503# **show ip ospf neighbor** Neighbor ID Pri State Dead Time Address Interface 2.2.2.2 1 **FULL/** - 00:00:33 1.1.1.1 Serial0.1

Nota: in questo output, lo stato del router adiacente OSPF è visualizzato come "FULL / -", ma lo stato DR e BDR non è indicato. Ciò è dovuto al fatto che non esistono elezioni per il DR e il BDR su un collegamento point-to-point.

```
R4-2503# show ip ospf interface s0
      %OSPF: OSPF not enabled on Serial0
R4-2503# show ip ospf interface s0.1
      Serial0.1 is up, line protocol is up
        Internet Address 1.1.1.2/24, Area 0
        Process ID 1, Router ID 3.3.3.3, Network Type POINT_TO_POINT, Cost: 64
        Transmit Delay is 1 sec, State POINT_TO_POINT,
        Timer intervals configured, Hello 10, Dead 40, Wait 40, Retransmit 5
          oob-resync timeout 40
         Hello due in 00:00:09
    Index 1/1, flood queue length 0
        Next 0x0(0)/0x0(0)
        Last flood scan length is 1, maximum is 1
        Last flood scan time is 0 msec, maximum is 0 msec
        Neighbor Count is 1, Adjacent neighbor count is 1
          Adjacent with neighbor 2.2.2.2
        Suppress hello for 0 neighbor(s)
```
R1-2503# **show ip ospf neighbor**

 Neighbor ID Pri State Dead Time Address Interface 3.3.3.3 1 **FULL/** - 00:00:37 1.1.1.2 Serial0.1

R1-2503# **show ip ospf interface s0**

%OSPF: OSPF not enabled on Serial0

```
R1-2503# show ip ospf interface s0.1
```
 Serial0.1 is up, line protocol is up Internet Address 1.1.1.1/24, Area 0 Process ID 1, Router ID 2.2.2.2, **Network Type POINT\_TO\_POINT**, Cost: 64 Transmit Delay is 1 sec, **State POINT\_TO\_POINT**, Timer intervals configured, Hello 10, Dead 40, Wait 40, Retransmit 5 oob-resync timeout 40 Hello due in 00:00:03 Index 1/1, flood queue length 0 Next 0x0(0)/0x0(0) Last flood scan length is 1, maximum is 1 Last flood scan time is 0 msec, maximum is 0 msec Neighbor Count is 1, Adjacent neighbor count is 1 **Adjacent with neighbor 3.3.3.3** Suppress hello for 0 neighbor(s)

#### <span id="page-4-0"></span>Configurazione multipunto con rete broadcast

In questa configurazione, il tipo di rete viene modificato in broadcast con il comando ip ospf network broadcast. Ora, la rete NBMA è vista come una rete broadcast ad accesso multiplo in cui si svolgono la scelta di DR e BDR. Anche i comandi frame relay map sono impostati per inoltrare gli indirizzi di broadcast.

```
R4-2503
interface Loopback0
      ip address 3.3.3.3 255.255.255.255
      !
      interface Serial0
      no ip address
      encapsulation frame-relay
      no keepalive
      !
     interface Serial0.2 multipoint
      !--- The subinterface is treated as a multipoint
link. ip address 1.1.1.2 255.255.255.0 ip ospf network
broadcast !--- This command is used to define the
network !--- type as broadcast. The network type is
defined !--- on non-broadcast networks so as to not
configur !--- the neighbors explicitly. frame-relay map
ip 1.1.1.1 16 broadcast !--- To define the mapping
between a destination !--- protocol address and the
data-link connection !--- identifier (DLCI) used to
connect to the !--- destination address. The broadcast
keyword !--- is used to forward broadcasts and
multicasts !--- to this address. ! ! router ospf 1
network 1.1.1.0 0.0.0.255 area 0 !
R1-2503
interface Loopback0
      ip address 2.2.2.2 255.255.255.255
      !
      !
     interface Serial0
      no ip address
      encapsulation frame-relay
      no keepalive
      clockrate 2000000
      !
      interface Serial0.2 multipoint
      !--- The subinterface is treated as a multipoint
link. ip address 1.1.1.1 255.255.255.0 ip ospf network
broadcast !--- This command is used to define the
network !--- type as broadcast. The network type is
defined !--- on non-broadcast networks so as not
configure !--- the neighbors explicitly. frame-relay map
ip 1.1.1.2 16 broadcast !--- To define the mapping
between a !--- destination protocol address and the
data-link !--- connection identifier (DLCI) used to
connect !--- to the destination address. The broadcast
!--- keyword is used to forward broadcasts and
multicasts !--- to this address. ! router ospf 1 network
1.1.1.0 0.0.0.255 area 0 !
```
Nota: se una sottointerfaccia è configurata come point-to-point, non è possibile riassegnare la stessa sottointerfaccia come sottointerfaccia multipunto a meno che il router non venga ricaricato. In questo caso, viene utilizzata una sottointerfaccia diversa per la configurazione multipunto.

#### Suggerimenti per la verifica della configurazione multipunto con la rete broadcast

R4-2503# show ip ospf neighbor Neighbor ID Pri State Dead Time Address Interface 2.2.2.2 1 **FULL/BDR** 00:00:32 1.1.1.1 Serial 0.2 R4-2503# **show ip ospf interface s0** %OSPF: OSPF not enabled on Serial0 R4-2503# **show ip ospf interface s0.2** Serial0.2 is up, line protocol is up Internet Address 1.1.1.2/24, Area 0 Process ID 1, Router ID 3.3.3.3, **Network Type BROADCAST**, Cost: 64 Transmit Delay is 1 sec, **State DR**, Priority 1 **Designated Router (ID) 3.3.3.3, Interface address 1.1.1.2 Backup Designated router (ID) 2.2.2.2, Interface address 1.1.1.1** Timer intervals configured, Hello 10, Dead 40, Wait 40, Retransmit 5 oob-resync timeout 40 Hello due in 00:00:05 Index 1/1, flood queue length 0 Next 0x0(0)/0x0(0) Last flood scan length is 1, maximum is 1 Last flood scan time is 0 msec, maximum is 0 msec Neighbor Count is 1, Adjacent neighbor count is 1 **Adjacent with neighbor 2.2.2.2 (Backup Designated Router)** Suppress hello for 0 neighbor(s) R1-2503# **show ip ospf neighbor** Neighbor ID Pri State Dead Time Address Interface 3.3.3.3 1 **FULL/DR** 00:00:35 1.1.1.2 Serial0.2 R1-2503# **show ip ospf interface s0** %OSPF: OSPF not enabled on Serial0 R1-2503# **show ip ospf interface s0.2** Serial0.2 is up, line protocol is up Internet Address 1.1.1.1/24, Area 0 Process ID 1, Router ID 2.2.2.2, **Network Type BROADCAST**, Cost: 64 Transmit Delay is 1 sec, **State BDR**, Priority 1 **Designated Router (ID) 3.3.3.3, Interface address 1.1.1.2 Backup Designated router (ID) 2.2.2.2, Interface address 1.1.1.1** Timer intervals configured, Hello 10, Dead 40, Wait 40, Retransmit 5 oob-resync timeout 40 Hello due in 00:00:01 Index 1/1, flood queue length 0 Next 0x0(0)/0x0(0) Last flood scan length is 1, maximum is 1 Last flood scan time is 0 msec, maximum is 0 msec Neighbor Count is 1, Adjacent neighbor count is 1 **Adjacent with neighbor 3.3.3.3 (Designated Router)** Suppress hello for 0 neighbor(s)

Configurazione multipunto con rete non broadcast

In questa configurazione, la rete non è broadcast e non consente il rilevamento automatico dei router adiacenti. Il comando [neighbors](//www.cisco.com/en/US/docs/ios/11_3/feature/guide/ospfpmp.html) viene utilizzato per configurare manualmente i router adiacenti OSPF. Tuttavia, questo comando è necessario solo con il software Cisco IOS versione precedente alla 10.0. In alternativa, usare il comando ip ospf network per modificare il tipo di rete predefinito (vedere l'esempio di configurazione [Multipoint Configuration with Broadcast Network](#page-4-0)). Per ulteriori informazioni, consultare la sezione "Avoiding DR and neighbor Command on NBMA" della [guida alla progettazione di OSPF.](//www.cisco.com/en/US/tech/tk365/technologies_white_paper09186a0080094e9e.shtml) DR e BDR vengono selezionati a causa della natura ad accesso multiplo.

#### R4-2503

```
interface Loopback0
      ip address 3.3.3.3 255.255.255.255
      !
     interface Serial0
      no ip address
      encapsulation frame-relay
      no keepalive
      !
     interface Serial0.2 multipoint
      ip address 1.1.1.2 255.255.255.0
      frame-relay map ip 1.1.1.1 16 broadcast
      ip ospf priority 2
      !--- This command assigns a higher priority for
this router on this interface, !--- so that it gets
elected as the DR. In case of a Hub and Spoke topology,
!--- the hub should be elected as the DR as it has
connectivity to all the spokes. ! router ospf 1 network
1.1.1.0 0.0.0.255 area 0 !
R1-2503
interface Loopback0
      ip address 2.2.2.2 255.255.255.255
      !
     interface Serial0
      no ip address
      encapsulation frame-relay
      no keepalive
      clockrate 2000000
      !
     interface Serial0.2 multipoint
      ip address 1.1.1.1 255.255.255.0
      frame-relay map ip 1.1.1.2 16 broadcast
      !
     router ospf 1
      network 1.1.1.0 0.0.0.255 area 0
      neighbor 1.1.1.2
      !--- Used to manually configure neighbors.
```
#### Suggerimenti per la verifica della configurazione multipunto con le reti non broadcast

#### R4-2503# **show ip ospf neighbor**

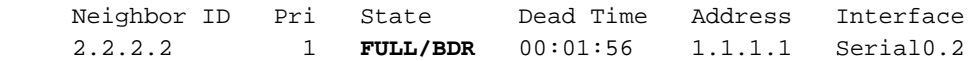

R4-2503# **show ip ospf interface s0** %OSPF: OSPF not enabled on Serial0

#### R4-2503# **show ip ospf interface s0.2**

 Serial0.2 is up, line protocol is up Internet Address 1.1.1.2/24, Area 0 Process ID 1, Router ID 3.3.3.3, **Network Type NON\_BROADCAST**, Cost: 64

```
 Transmit Delay is 1 sec, State DR,Priority 2
        Designated Router (ID) 3.3.3.3, Interface address 1.1.1.2
        Backup Designated router (ID) 2.2.2.2, Interface address 1.1.1.1
        Timer intervals configured, Hello 30, Dead 120, Wait 120, Retransmit 5
           oob-resync timeout 40
          Hello due in 00:00:25
        Index 1/1, flood queue length 0
        Next 0x0(0)/0x0(0)
        Last flood scan length is 1, maximum is 1
        Last flood scan time is 0 msec, maximum is 0 msec
        Neighbor Count is 1, Adjacent neighbor count is 1
         Adjacent with neighbor 2.2.2.2 (Backup Designated Router)
        Suppress hello for 0 neighbor(s)
R1-2503# show ip ospf neighbor
      Neighbor ID Pri State Dead Time Address Interface
      3.3.3.3 2 FULL/DR 00:01:52 1.1.1.2 Serial0.2
R1-2503# show ip ospf interface s0
      %OSPF: OSPF not enabled on Serial0
R1-2503# show ip ospf interface s0.2
      Serial0.2 is up, line protocol is up
        Internet Address 1.1.1.1/24, Area 0
        Process ID 1, Router ID 2.2.2.2, Network Type NON_BROADCAST, Cost: 64
        Transmit Delay is 1 sec, State BDR, Priority 1
        Designated Router (ID) 3.3.3.3, Interface address 1.1.1.2
        Backup Designated router (ID) 2.2.2.2, Interface address 1.1.1.1
        Timer intervals configured, Hello 30, Dead 120, Wait 120, Retransmit 5
           oob-resync timeout 40
           Hello due in 00:00:01
        Index 1/1, flood queue length 0 Next 0x0(0)/0x0(0)
        Last flood scan length is 1, maximum is 1
        Last flood scan time is 0 msec, maximum is 0 msec
        Neighbor Count is 1, Adjacent neighbor count is 1
          Adjacent with neighbor 3.3.3.3 (Designated Router)
        Suppress hello for 0 neighbor(s)
Configurazione multipunto con rete point-to-multipoint
```
In questa configurazione, il tipo di rete viene modificato con il comando ip ospf network point-tomultipoint per funzionare come una raccolta di collegamenti point-to-point. I vicini vengono rilevati automaticamente e la scelta di DR e BDR non ha luogo.

R4-2503

```
interface Loopback0
      ip address 3.3.3.3 255.255.255.255
      !
     interface Serial0
      no ip address
      encapsulation frame-relay
      no keepalive
      !
      interface Serial0.2 multipoint
      ip address 1.1.1.2 255.255.255.0
      ip ospf network point-to-multipoint
      !--- To configure an interface as !--- point-to-
multipoint for non-broadcast media. frame-relay map ip
1.1.1.1 16 broadcast ! ! router ospf 1 network 1.1.1.0
0.0.0.255 area 0 !
```
#### R1-2503

```
interface Loopback0
      ip address 2.2.2.2 255.255.255.255
      !
     interface Serial0
      no ip address
      encapsulation frame-relay
      no keepalive
      clockrate 2000000
      !
      interface Serial0.2 multipoint
      ip address 1.1.1.1 255.255.255.0
      ip ospf network point-to-multipoint
      !--- To configure an interface as !--- point-to-
multipoint for non-broadcast media. frame-relay map ip
1.1.1.2 16 broadcast ! router ospf 1 network 1.1.1.0
0.0.0.255 area 0 !
```
Suggerimenti per la verifica della configurazione multipunto con la rete point-to-multipoint

### R4-2503# **show ip ospf neighbor** Neighbor ID Pri State Dead Time Address Interface 2.2.2.2 1 **FULL/** - 00:01:58 1.1.1.1 Serial0.2 R4-2503# **show ip ospf interface s0** %OSPF: OSPF not enabled on Serial0 R4-2503# **show ip ospf interface s0.2** Serial2.1 is up, line protocol is up Internet Address 1.1.1.2/24, Area 0 Process ID 1, Router ID 3.3.3.3, **Network Type POINT\_TO\_MULTIPOINT**, Cost: 64 Transmit Delay is 1 sec, **State POINT\_TO\_MULTIPOINT**, Timer intervals configured, Hello 30, Dead 120, Wait 120, Retransmit 5 oob-resync timeout 40 Hello due in 00:00:07 Index 1/1, flood queue length 0 Next 0x0(0)/0x0(0) Last flood scan length is 1, maximum is 2 Last flood scan time is 0 msec, maximum is 0 msec Neighbor Count is 1, Adjacent neighbor count is 1 **Adjacent with neighbor 2.2.2.2** Suppress hello for 0 neighbor(s) R1-2503# **show ip ospf neighbor** Neighbor ID Pri State Dead Time Address Interface 3.3.3.3 1 **FULL/** - 00:01:49 1.1.1.2 Serial0.2 R1-2503# **show ip ospf interface s0** %OSPF: OSPF not enabled on Serial0 R1-2503# **show ip ospf interface s0.2** Serial0.2 is up, line protocol is up Internet Address 1.1.1.1/24, Area 0 Process ID 1, Router ID 2.2.2.2, **Network Type POINT\_TO\_MULTIPOINT**, Cost: 64 Transmit Delay is 1 sec, **State POINT\_TO\_MULTIPOINT**, Timer intervals configured, Hello 30, Dead 120, Wait 120, Retransmit 5 oob-resync timeout 40

```
 Hello due in 00:00:00
  Index 1/1, flood queue length 0
  Next 0x0(0)/0x0(0)
 Last flood scan length is 1, maximum is 2
 Last flood scan time is 0 msec, maximum is 0 msec
 Neighbor Count is 1, Adjacent neighbor count is 1
   Adjacent with neighbor 3.3.3.3
 Suppress hello for 0 neighbor(s)
```
## <span id="page-10-0"></span>**Verifica**

Per verificare le configurazioni, utilizzare le sottosezioni fornite nella sezione [Configurazione](#page-2-0) di questo documento.

# <span id="page-10-1"></span>Risoluzione dei problemi

Le informazioni contenute in questa sezione permettono di risolvere i problemi relativi alla configurazione.

Prima di risolvere i problemi relativi ai nodi adiacenti OSPF su una rete NBMA, è importante ricordare che è possibile configurare una rete NBMA in queste modalità operative con il comando ip ospf network:

- Point-to-point
- Point-to-multipoint
- Trasmissione
- $\bullet$  NBMA

Nella tabella seguente vengono descritti gli intervalli Hello e Dead di ogni modalità:

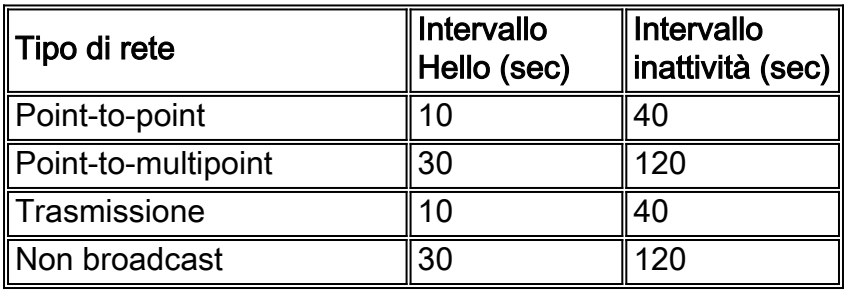

Quando OSPF è configurato su un'interfaccia fisica (ad esempio, l'interfaccia S0) di una tecnologia ad accesso multiplo non broadcast come Frame Relay, viene assegnato il tipo di rete predefinito NON\_BROADCAST. Quando OSPF è configurato su sottointerfacce point-to-point, viene assegnato il tipo di interfaccia predefinito POINT\_TO\_POINT. Quando OSPF è configurato su sottointerfacce multipoint, viene assegnato il tipo di interfaccia predefinito NON\_BROADCAST.

Quando la rete NBMA è costituita da una combinazione di interfacce fisiche e logiche (sottointerfacce) su router diversi, entrano in gioco tipi di rete OSPF diversi. La mancata corrispondenza Hello può verificarsi in questi casi; di conseguenza, le adiacenze OSPF non vengono formate.

Per ulteriori informazioni su come risolvere i problemi relativi a OSPF, fare riferimento a [Problemi](//www.cisco.com/en/US/tech/tk365/technologies_tech_note09186a0080094051.shtml) [con l'esecuzione di OSPF in modalità NBMA su Frame Relay](//www.cisco.com/en/US/tech/tk365/technologies_tech_note09186a0080094051.shtml) e [Risoluzione dei problemi OSPF](//www.cisco.com/en/US/tech/tk365/technologies_tech_note09186a00800949f7.shtml).

# <span id="page-10-2"></span>Informazioni correlate

- [Risoluzione dei problemi OSPF](//www.cisco.com/en/US/tech/tk365/technologies_tech_note09186a00800949f7.shtml?referring_site=bodynav)
- [Guida alla progettazione OSPF](//www.cisco.com/en/US/tech/tk365/technologies_white_paper09186a0080094e9e.shtml?referring_site=bodynav)
- [Spiegazione dei problemi dei router adiacenti OSPF](//www.cisco.com/en/US/tech/tk365/technologies_tech_note09186a0080094050.shtml?referring_site=bodynav)
- [Perché OSPF non forma l'adiacenza su un'interfaccia PRI, BRI o Dialer?](//www.cisco.com/en/US/tech/tk365/technologies_tech_note09186a0080093f0f.shtml?referring_site=bodynav)
- [Problema di routing comune con l'indirizzo di inoltro OSPF](//www.cisco.com/en/US/tech/tk365/technologies_tech_note09186a008009405a.shtml?referring_site=bodynav)
- [Comandi OSPF](//www.cisco.com/en/US/docs/ios/12_2/iproute/command/reference/1rfospf.html?referring_site=bodynav)
- [Pagina di supporto per la tecnologia OSPF](//www.cisco.com/en/US/tech/tk365/tk480/tsd_technology_support_sub-protocol_home.html?referring_site=bodynav)
- [Pagina di supporto sulla tecnologia del routing IP](//www.cisco.com/en/US/tech/tk365/tsd_technology_support_protocol_home.html?referring_site=bodynav)
- [Supporto tecnico Cisco Systems](//www.cisco.com/cisco/web/support/index.html?referring_site=bodynav)